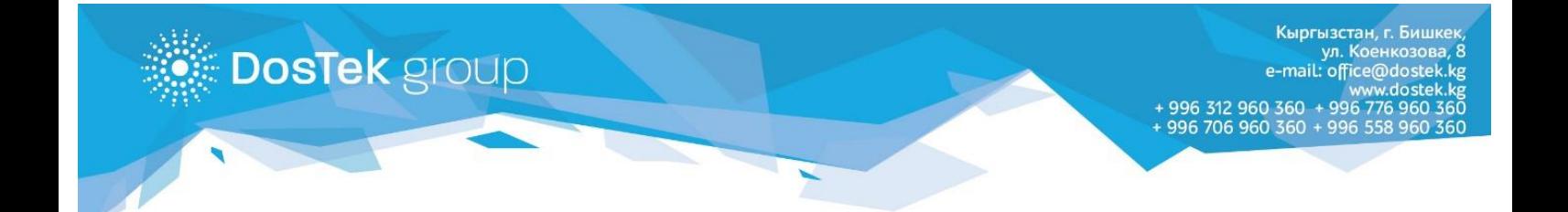

## **Документы**

## **для получения квалифицированной электронной подписи (КЭП)**

## **(для специалиста организации, зарегистрированной в «ДОС ТЭК ГРУПП»)**

- 1. Копия свидетельства о государственной регистрации юридического лица или ИП, ЧП, в котором работает специалист.
- 2. Копия паспорта специалиста (граждане КР предоставляют копию ID-карты, иностранные граждане копию заграничного паспорта).

## **Примечание:**

*- копия паспорта, составленного на иностранном языке, представляется с нотариально удостоверенным переводом на государственный или официальный язык. - ПИН (персональный идентификационный номер) обязателен для предоставления гражданами иностранного государства.*

- 3. Копия приказа о назначении на должность специалиста.
- 4. Доверенность от организации (форма № М2А) для получения электронной подписи, подписанная руководителем организации, с печатью (бланк можно скачать в разделе «Документы»).
- 5. Копия паспорта доверенного лица, на которого выписана доверенность.
- 6. Заполненная заявка на получение квалифицированной электронной подписи (форму заявки можно скачать в разделе Документы).

**Если организация, в которой работает специалист, еще не зарегистрирована в «ДОС ТЭК ГРУПП», то необходимы также следующие документы:**

- 1) Копия извещения плательщика страховых взносов, выданного Социальным фондом КР после 01 января 2019 года, с новым регистрационным номером.
- 2) Копия паспорта руководителя организации (граждане КР предоставляют копию ID-карты, иностранные граждане – копию заграничного паспорта). **Примечание:**

*- копия паспорта, составленного на иностранном языке, представляется с нотариально удостоверенным переводом на государственный или официальный язык. - ПИН (персональный идентификационный номер) обязателен для предоставления гражданами иностранного государства.*

- 3) Копия документа (решение, положение, приказ) о назначении руководителя на должность.
- 4) Заполненная заявка на получение квалифицированной электронной подписи для организаций и ИП, работающих по свидетельству (форму заявки можно скачать в разделе «Документы»).